## Hacker Highschool **SECURITY AWARENESS FOR TEENS**

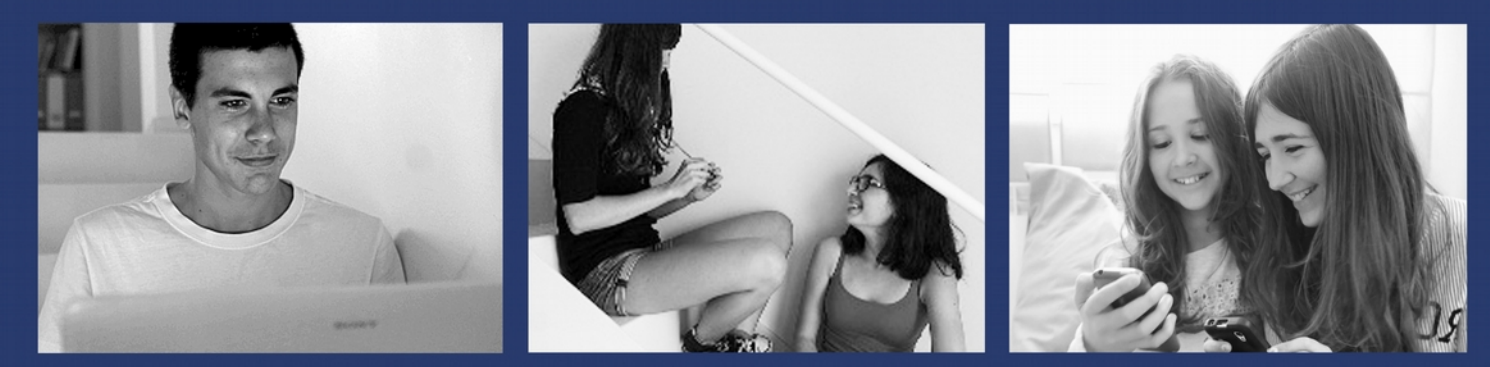

### **LESSON 5 SYSTEM IDENTIFICATION**

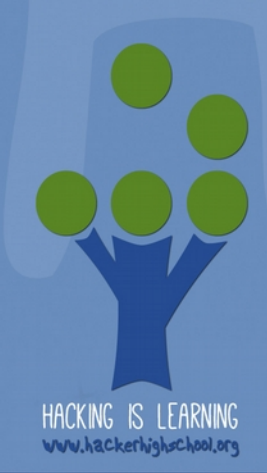

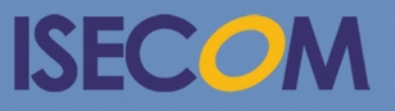

Creative Commons 3.3 Attribution-Non-Commercial-NoDerivs ISECOM WWW.ISECOM.ORG - WWW.OSSTMM.ORG - WWW.HACKERHIGHSCHOOL.ORG - WWW.BADPEOPLEPROJECT.ORG - WWW.OSSTMMTRAINING.ORG

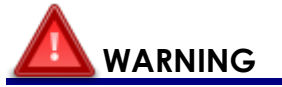

The Hacker Highschool Project is a learning tool and as with any learning tool there are dangers. Some lessons if abused may result in physical injury. Some additional dangers may also exist where there is not enough research on possible effects of emanations from particular technologies. Students using these lessons should be supervised yet encouraged to learn, try, and do. However ISECOM cannot accept responsibility for how any information herein is abused.

The following lessons and workbooks are open and publicly available under the following terms and conditions of ISECOM:

All works in the Hacker Highschool Project are provided for non-commercial use with elementary school students, junior high school students, and high school students whether in a public institution, private institution, or a part of home-schooling. These materials may not be reproduced for sale in any form. The provision of any class, course, training, or camp with these materials for which a fee is charged is expressly forbidden without a license including college classes, university classes, trade-school classes, summer or computer camps, and similar. To purchase a license, visit the LICENSE section of the HHS web page at http://www.hackerhighschool.org/licensing.html.

The HHS Project is an open community effort and if you find value in this project we ask that you support us through the purchase of a license, a donation, or sponsorship.

 $29$ 

 $\sqrt{2}$ 

#### **Table of Contents**

**KO** 

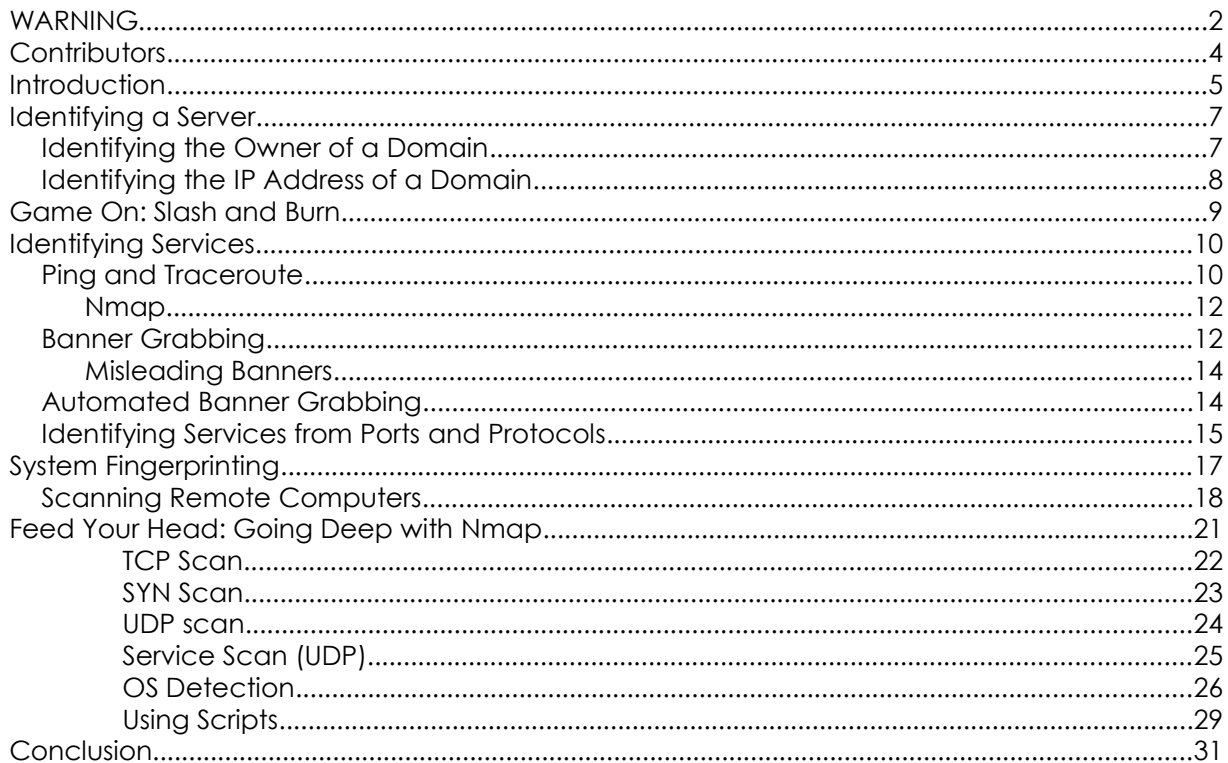

KAL

 $\Box$   $\sim$ 

**A** 

**AT SERIES VA** 

#### **Contributors**

Pete Herzog, ISECOM Marta Barceló, ISECOM Chuck Truett, ISECOM Kim Truett, ISECOM Marco Ivaldi, ISECOM Greg Playle, ISECOM Bob Monroe, ISECOM Simone Onofri, ISECOM Ryan Oberto, Johannesburg South Africa Dennis King Mario Platt Grigoris Chrysanthou

**MARIE DES** 

# **ISECOM**

#### **Introduction**

"I think my laptop has a virus," one of my students told me. "Can you take a look at it?"

I took the notebook computer from him, didn't open it, but tilted it every direction, looking closely. "Looks like a computer to me," I said, handing it back to him.

"But something's wrong with it," Aidan insisted. "I went to my friend's house and got on the Internet, and something got into my email and sent messages to all my friends."

"Okay, how do you get to your email? Did you install an application?" I asked.

"No, I do it on the web. I mean Internet."

"You mean in a web browser?" He nodded. "Then that means your email is online, not on your computer. So in this case I'd start with your email account. Have you changed the password?"

"Yeah. They shut down my account until I changed it." He looked down, like there was more to the story, but I didn't press him. My bet was that he'd already been yelled at. A lot.

"Have your friends gotten any more of the messages?" I asked instead.

"No." Staring firmly at his shoes.

"And did you choose a decent password? Not 12345?"

Now he smiled. "It's a really hard one. Nobody's ever gonna get it."

I had my doubts about that, but I nodded. "Okay, then, sounds like you've got it all sorted out."

"No," he insisted. "Why would somebody do that?"

Now I had the fish on the hook. "Why don't you find out. Do you have any of those emails that your friends got?"

"Yeah. A bunch of them. People sent them back to me." Ah: there it was. I'd bet his contact list numbered in the dozens. Or the hundreds. That had to have been fun.

"Then it sounds to me like you need to find out exactly where that link in the email goes."

Cameras flashed behind his eyes. "You mean we can do that?"

"Hah," I laughed. "It means YOU can do it. But I'll show you how."

Aidan stopped. "Is this what you mean by the sheep and the wolf you're always talking about?"

"Yes, exactly that. You can be one or the other. Choose now," I told him.

Suddenly he didn't look so much like a kid. "Wolf," he told me.

\* \* \*

System identification can easily be the most important step of any computer attack or defense. Everything you do afterward depends on the data you gather at this stage. What's the operating system of the host that's attacking you, or that you're defending? Can you – or others – see what applications or services are running? How about the administrator's personal details: are they in plain sight anywhere? These are the questions to ask at this stage. Depending on which side you're on, you might be delighted or horrified at what's easily available if you know where to look.

Knowing how an attack works is cool. Knowing how to protect against it or defeat it is even cooler. Here's where we start digging deep and learning how to identify a system and find its weaknesses – whether it's our own system or someone else's.

We'll be using tools that are publicly available and we'll even show you how to use them. It wouldn't make much sense to show you software but not teach you how to use it. As with any security program, they can be used for good or bad purposes. Our mission is to show you both uses so that you can fix your own security challenges, while protecting against similar attacks.

In this lesson, you'll be following two individuals as one teaches and the other person learns. The teacher doesn't always know what the answer will be so you as the reader will not be spoon-fed information either. Learn to break things and learn how to fix those things you broke. Repeat as necessary.

Pay close attention to attributes used in various programs. A slight change in an upper case to a lower case syntax letter may bring you entirely different data, more-so in different operating systems. These first few lessons are the foundation of networking and how the internet works. Each lesson builds on the previous knowledge so don't be in a hurry, but skipping around the paragraphs and pages is a good way to get familiar with this material before you go back and read in depth. Obviously you don't want to overlook a crucial piece of knowledge.

#### **Identifying a Server**

"Okay, Aidan, what did you find out?" I was trying not to grit my teeth with the fear that he'd gone and clicked that stupid link in the email his hacked account had sent out.

"I didn't left-click it," Aidan told me, smiling up like he'd read my mind. "I copied it and pasted it into a plain text file."

"The text you could see? Or the actual link?"

He frowned. "I'm not stupid. I right-clicked and chose 'Copy link location.' Then I pasted it here. Look, link.txt."

"Sorry. Just had to be sure. So okay. Where does it go?"

"This crazy domain. Chewmoogoo.com or something. There's a bunch of other stuff after that too," he said, opening his laptop and showing me the link.

"Oh yeah," I told him. "Now we've got 'em. Now let's see what information we can gather and the tools that can help us collect it. First let's talk about domain names and IP addresses."

#### **Identifying the Owner of a Domain**

The first step in identifying a remote system is to look at its host name, domain name or IP address. A **whois** lookup on a domain name turns up a bunch of information:

- The identity of the owner of the domain, usually a full name
- Contact information, which may include street addresses, phone numbers and email addresses
- The DNS servers where the domain is registered, which may also tell you the ISP that serves up the domain
- The IP address of the server, another potential clue to the ISP
- Domain name information, like the date it was created, when it was updated or when it will expire

Keep in mind that there are a lot of different domain name registrars, and not all whois databases contain the information for all domains. You may have to look at more than one whois database to find information about the domain that you are investigating.

Aidan soaked this up instantly. "Okay, what do I do?"

"Here's your assignment," I said.

#### **Exercise**

5.1 Get the domain name you're investigating. (If you're not Aidan, use isecom.org.) Try the following command on Linux, Windows and OSX.

whois isecom.org

Who owns the domain? When was it created? When will it expire? (Does that expiration present an opportunity?) When was it last updated?

Who are the different contacts listed? What are its primary and secondary name servers?

5.2 Now do the same lookup in a browser (for instance, http://www.whois.net -> "sample.com"). Here's the critical question: Does it match what you got from your whois command? Check at least two whois websites. Try http://whois.domaintools.com; can you find more?).

#### **Identifying the IP Address of a Domain**

"So what have you got?" I asked Aidan.

"All this stuff. I pasted it in." He showed me his text file.

"That's good. Keep every single scrap of information. What's the domain IP?"

"This thing, isn't it?" Aidan pointed at a long number.

"Yes. You can get the domain's IP address with a whois command, or you can do a DNS lookup with a **ping** command:

ping isecom.org

"The first thing you'll see is the domain's IP address."

If you can capture email from the target, examine the **email headers** (see Lesson 9, Email Security); that will give you the IP address of the originating mail host. You can also use resources like search engines (Lesson 20, Social Engineering) or tools like **Maltego** or **FOCA**. Search on terms like the target organization's name, the domain registration point of contact, telephone numbers and addresses. Each of those can lead you to more information.

"Once you've got an IP – or more than one – you need to find out where it is. IP numbers get assigned to service providers all over the globe in big groups. Find out which group an IP address was issued in (and who has the rights to that group, if you can). That can help you find out what server or service provider the website uses and the real gold for you what country houses that server," I told Aidan. "Bet it's not this one. So here's what you do next."

#### **Exercises**

Now you're going to look at DNS records directly. Another way to find information about a domain and server(s) is to use information in DNS. There are three commands to get started.

5.3 Open a terminal window. Try this command:

dig isecom.org

Does this command work on your OS? Try it in Windows, Linux and OSX.

5.4 Now try this command:

host isecom.org

Does this command work on your OS? Try it in Windows, Linux and OSX again.

5.5 Finally try this command:

nslookup isecom.org

Does this command work on your OS? Once again, try it in Windows, Linux and OSX.

What's the DNS server for your target? Does the organization have a mail server? Does the mail server have the same IP address as the web server? What does this suggest? What else can you learn?

5.6 Once you have the IP address, you can access the records of the various members of the **Number Resource Organization** (http://www.arin.net/, http://www.ripe.net/, or http://www.apnic.net/), to gain insight about how IP addresses are distributed.

#### **Game On: Slash and Burn**

It was a grudge match as far as Jace was concerned. The battle of the century, as she thought of it. No matter how much sweat, blood, pain, physical and intellectual force required, the ambitious teen was prepared to win this fight. She had to win since there was no plan B. Her cocoa colored hair swayed over her eyes like a bullfighter taunting with a red cape. A one last calming deep breath and the network killer was prepared to being.

With her nimble fingers floating over the grinning keyboard, she assessed the situation and took stock of here available resources. Jace had a copy of Nmap already loaded into the computer beast. Ping and Traceroute had already been run so the combative hacker was ready to start slashing away.

Down went the first of a rapid succession of keyboard taps. A machine gun couldn't fire as quickly as Jace did when it came to working the computer commands. Ping, down! Traceroute, down! The IP commands didn't stand a chance against her massive barrage of key pecking. Time to live, down! The bloodshed was horrendous, as bits and bytes tumbled across the monitor in blurs. The CLI seemed to direct the incoming blitz of powerful switches, with attack attributes flanking the main network.

Jace maneuvered her main assault to gain a foothold inside the network. Her scouts performed an intensive reconnaissance of forward deployed firewalls, servers, and routers. This data was compared against Common Vulnerabilities and Exposures (CVE) and cross-referenced with Nmap's own Network Scanning information. Each weakness, every vulnerability, and exploit was examined for tactical advantage and damage assessments. A truce was not an option for Jace. She was winning.

It wasn't over yet, she told herself. In fact, all she had done was captured a small part of the enemies resources but the intelligence was invaluable, nonetheless. Jace suffered little causalities on her end. Fingers and knuckles were a slightly sore. She had a small bruise near her forehead where she banged it against the monitor in frustration. TTLs were killing her.

In the end, battle banners gave up details without the need for interrogation or repeated torture using the "bread-boarding" technique. Raspberry pie was kept in reserve. Jace had enough information on the enemy to perform phase two of the network attack. Next phase required loaded emails and the unintentional insider help.

This was always the scariest part of any battle, obtaining turncoats. Jace needed users on the inside who would be sympathetic to her cause. Now was the time for all good security habits to be broken. Social engineering was the weapon of mass disruption in her arsenal. She would have to craft legitimate emails loaded with Trojan soldiers to penetrate the networks inner walls.

As Jace began constructing each malicious email, she knew that she was on the right side of this confrontation. No matter what it took, no matter how long it took, Jace was determined to know which secret flavor of ice cream the local dairy was working on next.

**Game continues...**

#### **Identifying Services**

"So you saved all that stuff, right?" I grinned but tried not to, because I knew the answer even if my teacherly nature made me ask.

Aidan barely let a sideways glance slip: *bonehead* he was thinking, but he said, "Check it out" and handed me his notebook.

"Lots of info now, isn't there?" I scrolled down through the pages.

"Yeah. I need a better way to keep track of stuff," Aidan said, taking the computer back.

"You sure do. What's your target's IP?" This time I smiled openly.

"Well … there's about five. Maybe more than that. I'm trying to figure out why, because I can ping some and some I can't."

*Good man* I thought. Once you've got the IPs for a domain you can start digging into services, and that means running hosts. *Oh fun*.

#### **Ping and Traceroute**

"You're starting in the right place. You need to make sure there really are active machines. And you're right; ping is your friend. You did remember to ping the domain name, the IP addresses and the host names, didn't you?"

"Which ones are host names?" Aiden asked.

"They're the ones with letters and a dot before the domain name, like www.isecom.org," I told him.

"I don't see any of those."

"Check out your dig results. You didn't try the other ones. Did you try www.isecom.org and ftp.isecom.org and mail.isecom.org?"

"No...."

"Well, if you get a response, there's something alive at that address. And you're getting through the firewall. And they're letting ICMP through." I opened a CLI and entered a command.

```
C:\>ping isecom.org
```
Pinging isecom.org [216.92.116.13] with 32 bytes of data: Reply from 216.92.116.13: bytes=32 time=186ms TTL=56 Reply from 216.92.116.13: bytes=32 time=186ms TTL=56 Reply from 216.92.116.13: bytes=32 time=186ms TTL=56 Reply from 216.92.116.13: bytes=32 time=186ms TTL=56

```
Ping statistics for 216.92.116.13:
  Packets: Sent = 4, Received = 4, Lost = 0 (0% loss),
Approximate round trip times in milli-seconds:
   Minimum = 186ms, Maximum = 186ms, Average = 186ms
```
"You can get an idea of how far the server is from you, both on the network and physically, by the round trip times. Divide in half, and you can get a feel for the distance to the server. I want you to try another tool, traceroute. It's spelled **tracert** in Windows and **traceroute** in Linux. It'll show you the steps packets take from your computer to your target. Like this," I said, and typed again.

C:\>tracert isecom.org

"Now, here's what I want you to do."

#### **Exercises**

- 5.7 Use traceroute/tracert to put together all the information you can find about the computers and routers between your computer and your target.
- 5.8 Computers with similar IP addresses are often part of the same network. Ping a valid website or IP address (for example, ping www.isecom.org or ping 216.92.116.13). If you get a successful response, ping the next IP address. Did you get a response? Try more nearby addresses.
- 5.9 Use a search engine to find out how to estimate the distance to the server.
- 5.10 Look for a tool that can help you map the server to a physical location.
- 5.11 Look for a Visual Trace Route tool online. There are quite a few sites that provide tools like this. This ought to give you a better visualization of where your traffic is going.

#### **Nmap**

"Got all that? Now let me introduce you to my little friend," I said, trying to do a Scarface voice. Aidan looked at me like I had two heads, so I cleared my throat, and, um, finished, "nmap."

"It can be really simple, or you can get really tricky. Run the nmap command with a host name or an IP address, and it'll scan that host. Or use a bunch of switches to do really tricky things. If you ask right, it'll try to tell you the OS of your target. We're going to use the 'scan TCP' option, which is -sT."

nmap -sT 216.92.116.13

Starting Nmap 5.51 ( http://nmap.org ) at 2012-05-28 10:58 GTB Daylight Time Nmap scan report for 216.92.116.13 Host is up (1.1s latency). Not shown: 969 closed ports PORT STATE SERVICE 25/tcp open smtp 80/tcp open http 110/tcp open pop3 119/tcp open nntp 135/tcp open msrpc 139/tcp open netbios-ssn 143/tcp open imap 445/tcp open microsoft-ds 465/tcp open smtps 554/tcp open rtsp

Nmap done: 1 IP address (1 host up) scanned in 215.42 seconds

It's important to remember that nmap isn't the only tool for doing these scans, and that's a good thing. Different tools can give you different results, and in fact any of them can be deliberately misled.

You can tell nmap, for instance, to guess the operating system – but you should not trust its guess! Verify its theory using other tools.

#### **Banner Grabbing**

Aidan was gleeful. "Look what I've got now!" He had text documents and a spreadsheet on his laptop, drawings in a paper notebook and color printouts that had to have cost somebody a fortune in ink cartridges.

"Okay, now you know you've got some live machines, who runs it and roughly where it is. Next you want to know what kind of machine it is: what operating system is it running? What services is it running?" I asked him.

This made him less gleeful. "Um, how do I tell?"

"You don't have to. Get the machine to spill its guts: operating system, services and patch levels. When you're the attacker, that makes your job really easy; all you have to do is look up the exploits for that service, software and version. If you're the defender, you'll want to suppress that information. Or better yet, lie." This made him look thoughtful.

"So what you do next is called **banner grabbing**. Fancy word: it's an **enumeration technique** to get all kinds of information on your target active services and ports. I'm going to show you some more commands. You can use telnet, ftp or netcat to grab the banner. The banner is that old-school text message you'd get at the command line when you connected to tell you what server program is running. So check it out: when I connect to an anonymous FTP server, I get a banner." I typed into my terminal window:

ftp isecom.org

Connected to anon.server. 220 ProFTPD Server (Welcome . . . ) User (anon.server:(none)):

"That number 220 is a code that says the server's ready for a new user. And isn't this nice: ProFTPD Server is the FTP program running on that host. Now we hit the web to find out what OS ProFTPD runs on, what it can do … what's messed up, if anything." I rattled away on the keyboard. "Here: your next assignment is to use the ftp command."

#### **Exercise**

5.12 You can use FTP with either a host name or an IP address, like this:

```
ftp isecom.org 
\capr
ftp 216.92.116.13
```
Try both to see what banner the FTP server returns. Your result may look like this:

Connected to isecom.org. 220 ftp316.pair.com NcFTPd Server (licensed copy) ready. User (isecom.org:(none)):

5.13 You can use Telnet with either a host name or an IP address, too. With either one you can specify the port, which is 21 when we're connecting to FTP:

```
telnet isecom.org 21
or
telnet 216.92.116.13 21
```
Again, see what banner the server returns – if anything. You may get something like this:

220 ftp316.pair.com NcFTPd Server (licensed copy) ready.

5.14 Use netcat with either a host name or an IP address, too. Just like with Telnet, you can specify the port, which is 21 for FTP:

nc isecom.org 21 or nc 216.92.116.13 21

Again, see what banner the server returns – if anything.

#### **Misleading Banners**

"Here's the trick," I told Aidan. "You can change the banner. That's one kind of **spoofing** – lying about who you are. So I can change my banner to read *NoneOfYourBusiness Server,* which is cute, but a Unix system with a banner that reads *WS\_FTP Server* is going to throw people off, because that's a Windows FTP server."

"Wait a minute – how do you change the banner?" he asked.

"Glad you asked," I said.

#### **Exercise**

5.15 Get on the web and find out how to change the banners for SMTP, FTP, SSH, HTTP and HTTPS. Is it hard to do? In other words, should you just trust what banners say?

#### **Automated Banner Grabbing**

"Now check this out. We can go back to nmap and automate this; we have to use the -sTV switches to get banners." I typed the first line and got this report:

nmap -sTV -Pn -n --top-ports 10 --reason -oA hhs 5 06 hackerhighschool.org

Starting Nmap 6.00 ( http://nmap.org ) at 2012-06-23 05:10 CEST Nmap scan report for hackerhighschool.org (216.92.116.13) Host is up, received user-set (0.30s latency). PORT STATE SERVICE REASON VERSION 21/tcp open ftp syn-ack NcFTPd

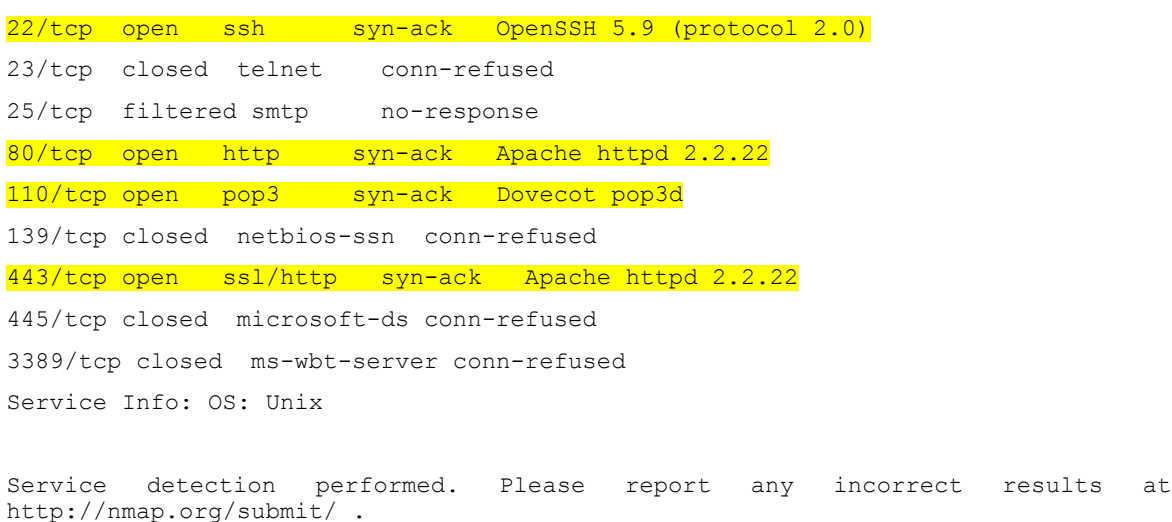

Nmap done: 1 IP address (1 host up) scanned in 17.32 seconds

"Nmap found NcFTPd, OpenSSH 5.9 (protocol 2.0) and Apache httpd 2.2.22. Bingo: the OS is Unix. Sometimes the banners give you the operating system version, but we're going to need a little bit more info to get specific," I continued. "Here's what I want you to do."

#### **Exercises**

- 5.16 Use nmap on your target (hackerhighschool.org, if you're not Aidan).
- 5.17 Try it again with the option *-***–version-intensity number** using numbers from 0 to 9 to get more accurate results. What differences can you see in these reports?

#### **Identifying Services from Ports and Protocols**

"Nmap did that last scan by looking for default services. But you can do it from the other direction too: look for open ports first, then see what service is actually behind them," I said.

"Wait a minute," Aidan demanded. "Aren't the ports always the same?"

"Yeah, in theory they are. But really, port numbers are sort of a gentlemen's agreement. I can put my services on different ports if I want."

"Okay, how do I do that?"

"Start by looking at your own local computer. Go to a command line and run the **netstat** command with the **-a** switch to scan all ports. Like this," I demonstrated.

netstat -a

The young hacker followed my example, then burst out, "Whoa! All of these are open?"

I looked at his screen. "Your computer is named Quasimodo?"

Active Connections

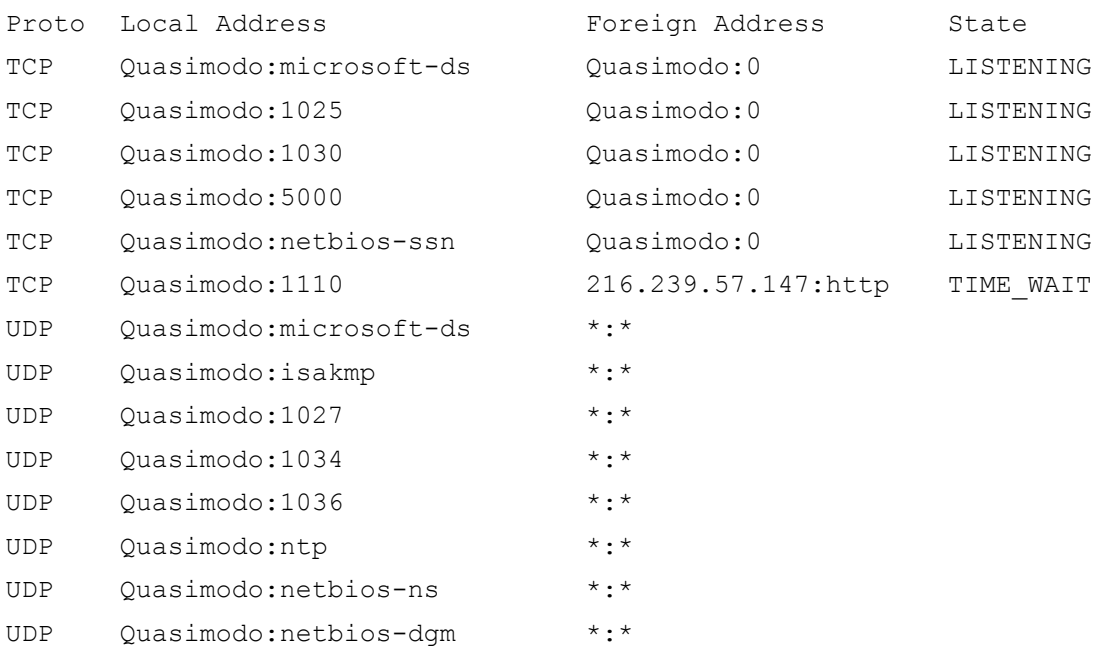

**SACTOR DIA** 

TAL

"Yeah, Quasimodo," Aidan grinned. "The Hunchback." "Okay then, Victor. Here's what I want you to do."

#### **Exercises**

5.18 Run netstat on your local computer, using the -a switch.

netstat -a

Which ports are open?

5.19 Run netstat on your local computer, using the -o switch.

```
netstat -o
```
What services are listening behind the open ports?

5.20 Run netstat on your local computer, using the -aon switch combination.

netstat -aon

What does this combination get you?

- 5.21 Using a web search engine, match these ports with the services that run on them. Some of them you need for things like networking. But do you really want all the services you see running?
- 5.22 Run nmap, using the -sS (to do a SYN or so-called "stealth" scan) and -O (for guess operating system) switches and the IP address 127.0.0.1 as the target.The IP address 127.0.0.1 is called the **loopback** address. It always means localhost, your local computer.

nmap -sS -O 127.0.0.1

What open ports does nmap find? What services and programs are using these ports? Now try running nmap while you have a web browser or telnet client open. How does this change the results?

The "stealth" scan uses just the first part of the TCP three-way handshake – the SYN packet – to probe a port without fully setting up a connection. While this gets you past the system's logs (which won't log your probe unless you really make a connection), it is NOT undetectable. Any intrusion detection system is going to see your big, greasy fingerprints all over the network, so don't fool yourself that you're really being stealthy.

- 5.23 Nmap has additional command line switches. What do -sV, -sU, -sP, -A, --top-ports and --reason do? What other possibilities are there? If you were an attacker and you wanted to remain stealthy rather than banging on the server, which switches should you *not* use, or use?
- 5.24 Go to www.foundstone.com, and find, download and install **fport** on your Windows box. It's similar to netstat, but it also details which programs are using the open ports and protocols. Run it. How does it compare to netstat?

#### **System Fingerprinting**

"You didn't go stumbling around and ringing bells, did you?" I asked.

Aidan replied slowly, really thinking about it, "No, I don't think so. But does it really matter? I mean their servers are way over in …."

I interrupted. "I don't know where they are, I don't care, you're going to operate ethically – and carefully – as long as you're working with me."

"Okay," sheepishly.

"It's a good policy to leave no tracks. Which is almost impossible. But you should always be trying. Because tracks are exactly what you're going to work on next. Or actually, fingerprints...."

"Hey! Those aren't the same!"

"Okay, got me. But regardless, we're going to put everything together to **fingerprint** your target, find the OS and all its services."

**It RA** 

**LAND DIE** 

#### **Scanning Remote Computers**

"What did you finally get back on your stealth scans?" I asked. Aidan showed me a report he'd pasted into a text document.

```
nmap -sS -O 216.92.116.13
Starting Nmap 5.51 ( http://nmap.org ) at 2012-05-28 16:54 GTB Daylight
Time
Nmap scan report for isecom.org (216.92.116.13)
Host is up (0.19s latency).
Not shown: 965 closed ports
PORT STATE SERVICE
21/tcp open ftp
22/tcp open ssh
25/tcp filtered smtp
26/tcp open rsftp
80/tcp open http
110/tcp open pop3
111/tcp filtered rpcbind
113/tcp filtered auth
135/tcp filtered msrpc
139/tcp filtered netbios-ssn
143/tcp open imap
161/tcp filtered snmp
179/tcp filtered bgp
306/tcp open unknown
443/tcp open https
445/tcp filtered microsoft-ds
465/tcp open smtps
514/tcp filtered shell
543/tcp open klogin
544/tcp open kshell
587/tcp open submission
646/tcp filtered ldp
800/tcp filtered mdbs daemon
```
995/tcp open pop3s 1720/tcp filtered H.323/Q.931 2105/tcp open eklogin 6667/tcp filtered irc 7000/tcp filtered afs3-fileserver 7001/tcp filtered afs3-callback 7007/tcp filtered afs3-bos 7777/tcp filtered cbt 9000/tcp filtered cslistener 12345/tcp filtered netbus 31337/tcp filtered Elite Device type: general purpose|storage-misc Running (JUST GUESSING): FreeBSD 7.X|6.X (88%) Aggressive OS guesses: FreeBSD 7.0-BETA4 - 7.0 (88%), FreeBSD 7.0-RC1 (88%), FreeBSD 7.0-RELEASE - 8.0-STABLE (88%), FreeBSD 7.0-STABLE (88%), FreeBSD 7.1-RELEASE (88%), FreeBSD 6.3-RELEASE (86%), FreeNAS 0.7 (FreeBSD 7.2- RELEASE) (85%) No exact OS matches for host (test conditions non-ideal). Network Distance: 8 hops OS detection performed. Please report any incorrect results at http://nmap.org/submit/ . Nmap done: 1 IP address (1 host up) scanned in 24.09 seconds

"See all those ports marked **filtered**? That means they're protected by a firewall. They're well-known and vulnerable, so they should always be blocked. But look: ports 21, 22 and 80 – that's FTP, Secure Shell and HTTP – are all open." I looked over at Aidan.

"Sheep?" he asked hopefully.

"Well, rightful prey, at least. Okay. The last thing that nmap does is try to figure out the operating system on your target. Lots of the time, like now, it only makes an 'aggressive guess,' but that's usually pretty good. Since the scan shows FTP and SSH open, the banners you grabbed would be the next piece of evidence.

"Hit the web, it tells us NcFTPd is a Unix program and that FreeBSD is a Unix-type operating system. SSH you'd usually find on Unix-like OSs. So it's likely the server's running some version of FreeBSD. You know those banners can be spoofed, but it's a reasonable guess.

"Now, depending on where your target is, your next step might be to find the ISP. The ISP itself might be famous for hosting spammers or malicious sites – do a search – but you might be able to whine to them and get your evil attacker shut down. In your case I think it's not going to be an ISP you can really deal with....

"Because it's in..." Aidan burst in, but I held up my finger.

"Stop. Your information is your information. I don't need it, as long as you are being ethical and safe. Which you are."

Aidan nodded.

"So watcha gonna do?" I asked.

"Well, they've got a web server running, right?" Aidan began, and all I could do was smile.

#### **Feed Your Head: Going Deep with Nmap**

Say you've identified the hostname, the owner, the network and verified the host is up. Now in order to identify a system you need to find some open ports. Don't forget that the host can be up but have all ports closed (or even filtered).

You can use the famous Network Mapper (aka **nmap**) tool from Fyodor to do this task. Nmap is a port scanner and is able to remotely probe computers for open ports and related network services. When you execute nmap, depending on the command line switches that you use, you'll get a list of open ports and the services or protocols that use those ports. Nmap may also be able to determine what operating system your computer is using.

Nmap has many options and scan types. We will use a few nmap options but you can always use

```
nmap --help
```
or

```
man nmap
```
to see the details.

Before we begin, have you read Lesson 3? No? Now's the time to do it! Back already? No? Then go now!

Ok, explain the differences between TCP and UDP and describe the three-way handshake. Knowing how this works is important for understanding how nmap works.

Nmap syntax is:

nmap scan-techniques host-discovery options target

- **scan-techniques** specify what kind of packets will be used and how responses from target should be interpreted. The main available techniques are:
	- **-sS** SYN scan (yes, only the first part of thee-handshake)
	- **-sT** TCP Connect scan (full three-way handshake)
	- **-sA** ACK scan (send only ACK packets)
	- **-sU** UDP Scan
	- **-O** OS Detection
	- **A** All functionalities such as OS detection, plugins, traceroute

• **host-discovery** specifies the techniques used to define if a host is alive or not. If the host is alive it will be scanned, otherwise not.

- **-PE** check if host responds to a ping
- **-PS** check if host responds to a SYN
- **-PA** check if host responds to an ACK
- **-PU** check if host responds to a UDP datagram
- **-PN** don't check, treat all hosts as active (we'll use this because we know that our target is alive, since we checked earlier)
- **options** specify further details for the selected scan type, such as
- **-p1-65535** port numbers to scan (in this example from 1 to 65535).
- **--top-ports <number>** nmap knows which are the most frequently used ports, and can scan only for the top <number> specified
- **-T0, -T1, -T2, -T3, -T4** for the scan speed, where 0 is slow and 4 is fast (slower means more stealthy and with less network congestion)
- **-oA <filename>** for the output in all three main nmap formats (we will always use it to keep track of our activities)
- **--reason** nmap writes about its interpreted results (recommended)
- **--packet-trace** similar to –reason but you will see the traffic traces (you use these to learn about a scan technique and to troubleshoot scans)
- **-n** do not resolve DNS (we will not use DNS because we have already analyzed it manually)

#### **TCP Scan**

Our first scan starts with the following command:

```
nmap -sT -Pn -n --top-ports 10 -oA hhs 5 tcp hackerhighschool.org
Which gives us this output:
Starting Nmap 6.00 ( http://nmap.org ) at 2012-06-23 04:10 CEST
Nmap scan report for hackerhighschool.org (216.92.116.13)
Host is up (0.23s latency).
PORT STATE SERVICE
21/tcp open ftp
22/tcp open ssh
23/tcp closed telnet
25/tcp filtered smtp
80/tcp open http
110/tcp open pop3
139/tcp closed netbios-ssn
443/tcp open https
445/tcp closed microsoft-ds
3389/tcp closed ms-wbt-server
Nmap done: 1 IP address (1 host up) scanned in 2.04 seconds
We found some ports open, some closed and one filtered. What does this mean? It
depends on the scan type (in this case -sT). And we can use the --reason option to see
why nmap has inferred a particular State.
nmap -sT -Pn -n --top-ports 10 -reason -oA hhs 5 tcp 02
hackerhighschool.org
Starting Nmap 6.00 ( http://nmap.org ) at 2012-06-23 04:17 CEST
```
Nmap scan report for hackerhighschool.org (216.92.116.13) Host is up, received user-set (0.22s latency). PORT STATE SERVICE REASON 21/tcp open ftp syn-ack 22/tcp open ssh syn-ack 23/tcp closed telnet conn-refused 25/tcp filtered smtp no-response 80/tcp open http syn-ack 110/tcp open pop3 syn-ack 139/tcp closed netbios-ssn conn-refused 443/tcp open https syn-ack 445/tcp closed microsoft-ds conn-refused 3389/tcp closed ms-wbt-server conn-refused

**LAND DIE** 

Nmap done: 1 IP address (1 host up) scanned in 2.26 seconds

Now we know how nmap "maps" replies to states for **TCP Scan**:

- **open**: target replies with a SYN ACK packet
- **closed**: TCP connection refused
- **filtered**: no reply from target

When you find open and filtered ports use other scan techniques to find out exactly why.

#### **SYN Scan**

Another famous scanning technique is the SYN scan. When it's doing this type of scan, nmap sends only a SYN packet without completing the three-way handshake. This is also called a "half-open" or "stealth" scan because there TCP connections are not completed. (Be very clear that while a target may not log a connection, you are still making digital "noise" that can be detected.) Use the -sS scan type as follows:

```
nmap -ss -Pn -n --top-ports 10 --reason -oA hhs 5 syn
hackerhighschool.org
Starting Nmap 6.00 ( http://nmap.org ) at 2012-06-24 12:58 CEST
Nmap scan report for hackerhighschool.org (216.92.116.13)
Host is up, received user-set (0.15s latency).
PORT STATE SERVICE REASON
21/tcp open ftp syn-ack
22/tcp open ssh syn-ack
23/tcp closed telnet reset
25/tcp filtered smtp no-response
80/tcp open http syn-ack
```
110/tcp open pop3 syn-ack 139/tcp filtered netbios-ssn no-response 443/tcp open https syn-ack 445/tcp filtered microsoft-ds no-response 3389/tcp closed ms-wbt-server reset

Nmap done: 1 IP address (1 host up) scanned in 1.81 seconds

**AND R** 

The results are similar to the TCP Scan but notice the differences between "full" TCP Scan and "half-open" SYN scan, comparing the results (with –reason and –packettrace) using the same target with -sT, -sS and -sA (ACK scan).

#### **UDP scan**

Another scan technique is the UDP scan (-sU): knowing the reason is fundamental to getting good results.

nmap  $-SU$  -Pn -n --top-ports 10 --reason -oA hhs 5 udp hackerhighschool.org

Starting Nmap 6.00 ( http://nmap.org ) at 2012-06-23 04:28 CEST Nmap scan report for hackerhighschool.org (216.92.116.13) Host is up, received user-set (0.23s latency). PORT STATE SERVICE REASON 53/udp closed domain port-unreach 67/udp open|filtered dhcps no-response 123/udp closed ntp port-unreach 135/udp closed msrpc port-unreach 137/udp closed netbios-ns port-unreach 138/udp closed netbios-dgm port-unreach 161/udp closed snmp port-unreach 445/udp closed microsoft-ds port-unreach 631/udp closed ipp port-unreach 1434/udp closed ms-sql-m port-unreach

Nmap done: 1 IP address (1 host up) scanned in 2.05 seconds

It can be a little bit confusing. What happened? We see some of the reasons: portunreach (unreachable, i.e. closed) and no-response (open|filtered). Why? We need more details. We can use the packet trace option and limit the scan to two ports, for example ports 53 and 67 UDP:

nmap  $-sU$  -Pn -n -p53,67 --reason  $-ra$ cket-trace -oA hhs 5 udp 02 hackerhighschool.org

Starting Nmap 6.00 ( http://nmap.org ) at 2012-06-23 04:32 CEST SENT (0.0508s) UDP 192.168.100.53:54940 > 216.92.116.13:67 ttl=46 id=54177 iplen=28 SENT (0.0509s) UDP 192.168.100.53:54940 > 216.92.116.13:53 ttl=37 id=17751 iplen=40 RCVD (0.3583s) ICMP 216.92.116.13 > 192.168.100.53 Port unreachable (type=3/code=3) ttl=54 id=1724 iplen=56 SENT (2.5989s) UDP 192.168.100.53:54941 > 216.92.116.13:67 ttl=49 id=33695 iplen=28 Nmap scan report for hackerhighschool.org (216.92.116.13) Host is up, received user-set (0.31s latency). PORT STATE SERVICE REASON 53/udp closed domain port-unreach 67/udp open|filtered dhcps no-response Nmap done: 1 IP address (1 host up) scanned in 4.15 seconds We found out that 192.168.100.53 sent UDP packets to port 53 and 67 of hackerhighschool.org. What happened here? Port 67 is unresponsive and for 53 we received a Port Unreachable (T03C03). Port Unreachable means the port is closed, and as for no-response – even if is a normal response for UDP – we don't know if the service is active or not because the UDP protocol can only reply if it receives the correct packets. Can we investigate it more? Yes, using the -sV Service Scan in which nmap tries to send well-known packets for UDP services. **Service Scan (UDP)** nmap  $-sUV$  -Pn -n -p53,67 --reason --packet-trace -oA hhs 5 udp 03 hackerhighschool.org Starting Nmap 6.00 ( http://nmap.org ) at 2012-06-23 04:44 CEST SENT (0.1730s) UDP 192.168.100.53:62664 > 216.92.116.13:53 ttl=48 id=23048 iplen=40 SENT (0.1731s) UDP 192.168.100.53:62664 > 216.92.116.13:67 ttl=48 id=53183 iplen=28 RCVD (0.4227s) ICMP 216.92.116.13 > 192.168.100.53 Port unreachable (type=3/code=3) ttl=54 id=20172 iplen=56 SENT (2.4252s) UDP 192.168.100.53:62665 > 216.92.116.13:67 ttl=50 id=39909 iplen=28 NSOCK (3.8460s) UDP connection requested to 216.92.116.13:67 (IOD #1) EID 8 NSOCK (3.8460s) Callback: CONNECT SUCCESS for EID 8 [216.92.116.13:67] Service scan sending probe RPCCheck to 216.92.116.13:67 (udp) ...and 80 more packets... Nmap scan report for hackerhighschool.org (216.92.116.13)

Host is up, received user-set (0.25s latency). PORT STATE SERVICE REASON VERSION 53/udp closed domain port-unreach 67/udp open|filtered dhcps no-response

We're not lucky this time, since we got the same results. A good hacker can also try specific UDP packets manually, or with the proper client on the standard port 67. We have already used the service scan, the next step for service identification. Learn the well known services on your local machine and do some exercises, then continue with banner grabbing.

#### **Exercises**

- 5.25 Go to http://nmap.org, download and install the latest version of nmap for your operating system.
- 5.26 Repeat all the scans in this section using more ports. Have in mind that you need the sudo command on Linux systems, or local administrator rights on Windows.
- 5.27 Create a table reference for all scan techniques mapping state, reason and the real response from the target (packet-trace).

#### **OS Detection**

Knowing services is important to fingerprinting the target machine. Nmap can help again using more options such as -A for all scans and -O for OS detection, using the default ports:

sudo nmap -A -Pn -n --reason -oA hhs 5 all hackerhighschool.org

```
Starting Nmap 6.00 ( http://nmap.org ) at 2012-06-23 05:38 CEST
Nmap scan report for hackerhighschool.org (216.92.116.13)
Host is up, received user-set (0.21s latency).
Not shown: 971 closed ports
Reason: 971 resets
PORT STATE SERVICE REASON VERSION
21/tcp open ftp syn-ack NcFTPd
22/tcp open ssh syn-ack OpenSSH 5.9 (protocol 2.0)
  | ssh-hostkey: 1024 cd:27:c2:bf:ad:35:e5:67:e0:1b:cf:ef:ac:2b:18:9a
(DSA)
|_1024 17:83:c5:8a:7a:ac:6c:90:48:04:0b:e5:9c:e5:4d:ab (RSA)
25/tcp filtered smtp no-response
26/tcp open tcpwrapped syn-ack
80/tcp open http syn-ack Apache httpd 2.2.22
| http-title: Hacker Highschool - Security Awareness for Teens
```
110/tcp open pop3 syn-ack Dovecot pop3d |\_pop3-capabilities: USER CAPA UIDL TOP OK(K) RESP-CODES PIPELINING STLS SASL(PLAIN LOGIN) 111/tcp filtered rpcbind no-response 113/tcp open tcpwrapped syn-ack 143/tcp open imap syn-ack Dovecot imapd |\_imap-capabilities: LOGIN-REFERRALS QUOTA AUTH=PLAIN LIST-STATUS CHILDREN CONTEXT=SEARCH THREAD=REFERENCES UIDPLUS SORT IDLE MULTIAPPEND CONDSTORE ESEARCH Capability UNSELECT AUTH=LOGINA0001 IMAP4rev1 ID WITHIN QRESYNC LIST-EXTENDED SORT=DISPLAY THREAD=REFS STARTTLS OK completed SEARCHRES ENABLE I18NLEVEL=1 LITERAL+ ESORT SASL-IR NAMESPACE 161/tcp filtered snmp no-response 179/tcp filtered bgp no-response 306/tcp open tcpwrapped syn-ack 443/tcp open ssl/http syn-ack Apache httpd 2.2.22 | ssl-cert: Subject: commonName=www.isecom.org/organizationName=ISECOM The Institute for Security and Open Methodologies/stateOrProvinceName=New York/countryName=US | Not valid before: 2010-12-11 00:00:00 | Not valid after: 2013-12-10 23:59:59 |\_http-title: Site doesn't have a title (text/html). |\_sslv2: server supports SSLv2 protocol, but no SSLv2 cyphers 465/tcp open ssl/smtp syn-ack Postfix smtpd |\_smtp-commands: kunatri.pair.com, PIPELINING, SIZE 41943040, ETRN, AUTH PLAIN LOGIN, AUTH=PLAIN LOGIN, ENHANCEDSTATUSCODES, 8BITMIME, DSN, | ssl-cert: Subject: commonName=\*.pair.com/organizationName=pair Networks, Inc./stateOrProvinceName=Pennsylvania/countryName=US | Not valid before: 2012-01-10 00:00:00 | Not valid after: 2015-01-09 23:59:59 543/tcp open tcpwrapped syn-ack 544/tcp open tcpwrapped syn-ack 587/tcp open smtp syn-ack Postfix smtpd | smtp-commands: kunatri.pair.com, PIPELINING, SIZE 41943040, ETRN, STARTTLS, ENHANCEDSTATUSCODES, 8BITMIME, DSN, | ssl-cert: Subject: commonName=\*.pair.com/organizationName=pair Networks, Inc./stateOrProvinceName=Pennsylvania/countryName=US | Not valid before: 2012-01-10 00:00:00 |\_Not valid after: 2015-01-09 23:59:59 646/tcp filtered ldp no-response 800/tcp filtered mdbs daemon no-response 993/tcp open ssl/imap syn-ack Dovecot imapd | ssl-cert: Subject: commonName=\*.pair.com/organizationName=pair

**MARIE RESIDENT TO A TABLE 10** 

Networks, Inc./stateOrProvinceName=Pennsylvania/countryName=US | Not valid before: 2012-01-10 00:00:00 | Not valid after: 2015-01-09 23:59:59 |\_sslv2: server supports SSLv2 protocol, but no SSLv2 cyphers |\_imap-capabilities: LOGIN-REFERRALS completed OK SORT=DISPLAY Capability UNSELECT AUTH=PLAIN AUTH=LOGINA0001 IMAP4rev1 QUOTA CONDSTORE LIST-STATUS ID SEARCHRES WITHIN CHILDREN LIST-EXTENDED ESORT<br>ESEARCH ORESYNC CONTEXT=SEARCH THREAD=REFS THREAD=REFERENCES ESEARCH QRESYNC CONTEXT=SEARCH THREAD=REFS I18NLEVEL=1 UIDPLUS NAMESPACE ENABLE SORT LITERAL+ IDLE SASL-IR MULTIAPPEND 995/tcp open ssl/pop3 syn-ack Dovecot pop3d |\_sslv2: server supports SSLv2 protocol, but no SSLv2 cyphers |\_pop3-capabilities: OK(K) CAPA RESP-CODES UIDL PIPELINING USER TOP SASL(PLAIN LOGIN) | ssl-cert: Subject: commonName=\*.pair.com/organizationName=pair Networks, Inc./stateOrProvinceName=Pennsylvania/countryName=US | Not valid before: 2012-01-10 00:00:00 |\_Not valid after: 2015-01-09 23:59:59 2105/tcp open tcpwrapped syn-ack 6667/tcp filtered irc no-response 7000/tcp filtered afs3-fileserver no-response 7001/tcp filtered afs3-callback no-response 7007/tcp filtered afs3-bos no-response 7777/tcp filtered cbt no-response 9000/tcp filtered cslistener no-response 31337/tcp filtered Elite no-response Device type: general purpose|firewall|specialized|router Running (JUST GUESSING): FreeBSD 6.X|7.X|8.X (98%), m0n0wall FreeBSD 6.X (91%), OpenBSD 4.X (91%), VMware ESX Server 4.X (90%), AVtech embedded (89%), Juniper JUNOS 9.X (89%) OS CPE: cpe:/o:freebsd:freebsd:6.3 cpe:/o:freebsd:freebsd:7.0 cpe:/o:freebsd:freebsd:8.1<br>cpe:/o:openbsd:openbsd:4.0 cpe:/o:vmware:esxi:4.1 cpe:/o:m0n0wall:freebsd:6 cpe:/o:juniper:junos:9 Aggressive OS guesses: FreeBSD 6.3-RELEASE (98%), FreeBSD 7.0-RELEASE (95%), FreeBSD 8.1-RELEASE (94%), FreeBSD 7.1-PRERELEASE 7.2-STABLE (94%), FreeBSD 7.0-RELEASE - 8.0-STABLE (92%), FreeBSD 7.1-RELEASE (92%), FreeBSD 7.2-RELEASE - 8.0-RELEASE (91%), FreeBSD 7.0-RC1 (91%), FreeBSD 7.0-STABLE (91%), m0n0wall 1.3b11 - 1.3b15 FreeBSD-based firewall (91%) No exact OS matches for host (test conditions non-ideal). Network Distance: 12 hops Service Info: Host: kunatri.pair.com; OS: Unix TRACEROUTE (using port 1723/tcp)

**Compact 200 May 199 199 199 199** 

HOP RTT ADDRESS  $[\ldots]$ 8 94.98 ms 89.221.34.153 9 93.70 ms 89.221.34.110 10 211.60 ms 64.210.21.150 11 ... 12 209.28 ms 216.92.116.13

OS and Service detection performed. Please report any incorrect results at http://nmap.org/submit/ .

Nmap done: 1 IP address (1 host up) scanned in 57.94 seconds

Using -A is possible to see more data. Specialized plugins fetch more information from a server, perform OS Guessing and use a variant of traceroute that uses different methods than regular traceroute or tracert. For OS guessing more ports are better.

#### **Exercises**

5.28 Scan your own machine with nmap. Is the OS guessing valid?

5.29 Use the traceroute option on nmap using different ports:

nmap -n -Pn --traceroute --version-trace -p80 hackerhighschool.org

5.30 Are there some differences on nmap traceroute using different ports and tracert or traceroute from your OS?

5.31 Research TCP/IP stack fingerprinting. How do you do it? Is it spoof-proof?

#### **Using Scripts**

Nmap also has a lot of useful scripts for scanning. You can use the -script scriptname option to load scripts. One interesting script is ipidseq, which performs Incremental IP fingerprinting. This script can be used to find hosts for Idle Scan (-sI). This scan uses a problematic IP implementation on zombie hosts to scan other targets.

nmap --script ipidseq -oA hhs\_5\_ipidseq hackerhighschool.org

Starting Nmap 6.00 ( http://nmap.org ) at 2012-06-23 05:47 CEST Nmap scan report for hackerhighschool.org (216.92.116.13) Host is up (0.23s latency). rDNS record for 216.92.116.13: isecom.org Not shown: 971 closed ports

#### **Exercises**

5.32 Research Idle Scan techniques. What is it and how do you do it?

 $\frac{1}{2}$ 

#### **Conclusion**

Knowing where to look and what to look for is only part of the security battle. Networks are constantly being surveyed, analyzed, poked and prodded. If the network you are protecting isn't being watched then you aren't using the right tools to detect that behavior. If the network you're cracking isn't being watched, you may (may) get away with scanning it. As a cyber security expert, you should know every inch of the systems you are protecting – or testing. You need to know where the weaknesses are and where the strengths are as well, regardless of which side you're on.

Simply gathering up intelligence on a server, such as the operating system and open ports, isn't enough these days. An Advanced Persistent Threat will try to learn as much about your network as it can. This information includes -

- Firewall brand, model, firmware version, and software patches that exists
- Remote connections authentication, access privileges, and processes
- Other servers that connect to the network, this includes Email, HTML, back-up, redundant, off-site, hired or out-sourced services, and even contractors that may have used your network or are using it now
- Printers, fax machines, photocopiers, wireless routers, and network connections in your company waiting room
- Portable devices such as tablets, smartphones, digital picture frames, and anything that might connect to the network.

Even though we have covered many topics in this lesson, system identification covers an even broader area. There is quite a bit of information that flows through networks that identify parts of each device. Each device on the network can be exploited and thus used as an entry point for an attacker. Approaching this daunting challenge requires more than just software. Research your own equipment and learn as much as you can. That knowledge will pay off.

Today's teens are in a world with major communication and productivity channels open to them and they don't have the knowledge to defend themselves against the fraud, identity theft, privacy leaks and other attacks made against them just for using the Internet. This is the reason for Hacker Highschool.

The Hacker Highschool project is the development of security and privacy awareness learning materials for junior high and high school students.

Hacker Highschool is a set of lessons and a practical means of making hackers. Beyond just providing cybersecurity awareness and critical Internet skills, we need to teach the young people of today how to be resourceful, creative, and logical, traits synonymous with hackers. The program contains free security and privacy awareness teaching materials and back-end support for teachers of accredited junior high, high schools, and home schooling. There are multiple workbooks available in multiple languages. These are lessons that challenge teens to be as resourceful as hackers, including safe Internet use, web privacy, researching on the internet, avoiding viruses and Trojans, legalities and ethics, and more.

The HHS program is developed by ISECOM, a non-profit, open-source research group focused on security awareness and professional security development and accreditation.

Hacke**r Highschool**<br>security awareness for teens

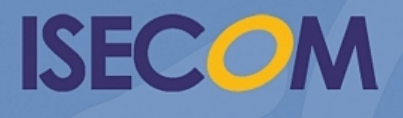

Creative Commons 3.3 Attribution-Non-Commercial-NoDerivs 2012, ISECOM WWW.ISECOM.ORG - WWW.OSSTMM.ORG - WWW.HACKERHIGHSCHOOL.ORG - WWW.BADPEOPLEPROJECT.ORG - WWW.OSSTMMTRAINING.ORG